# **Shopware 6 - B2B-Unterstützung durch Nettopreise**

# Allgemeine Informationen

In den Einstellungen von Shopware kann festgelegt werden, ob für einen Shop die Brutto- oder Nettopreise genutzt werden.

### Vorgehen in der Shopware-Instanz **1) Navigieren Sie zunächst in der Shopware-Administration unter: EINSTELLUNGEN - SHOP - KUNDENGRUPPEN**

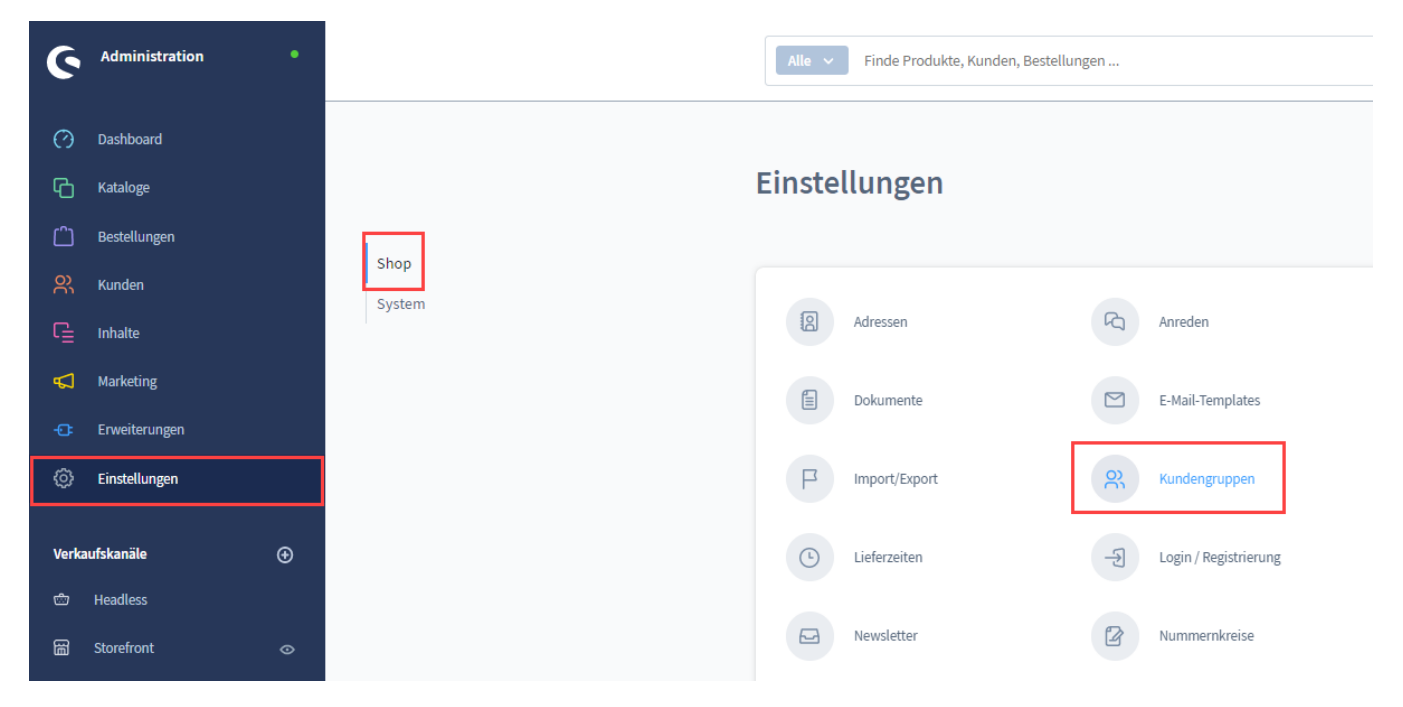

#### **2) Prüfen Sie Ihre Kundengruppe, dass diese auch die Steuerdarstellung: NETTO besitzt**

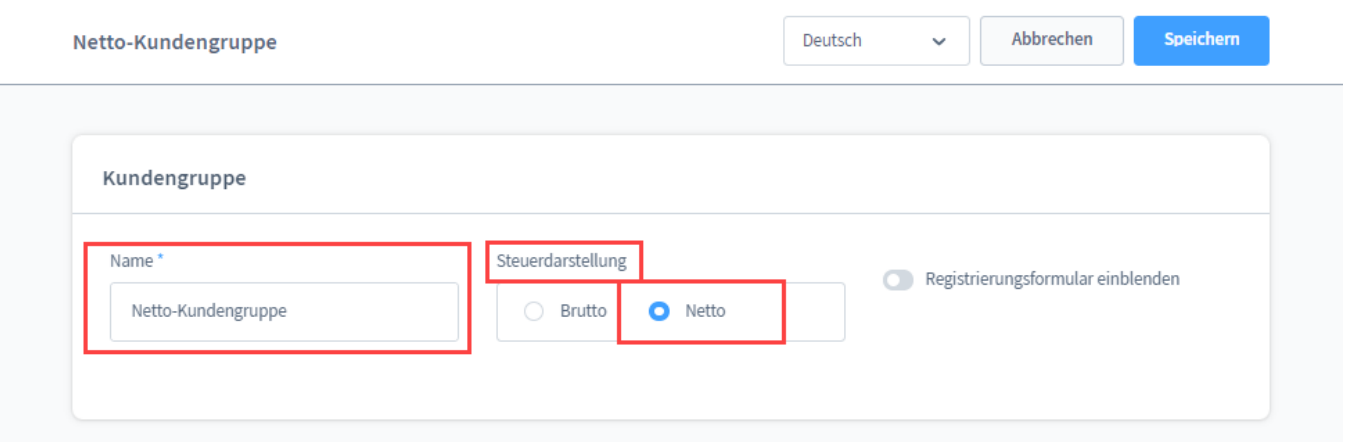

**3) Prüfen Sie im Verkaufskanal, dass die korrekte Kundengruppe zugewiesen ist**

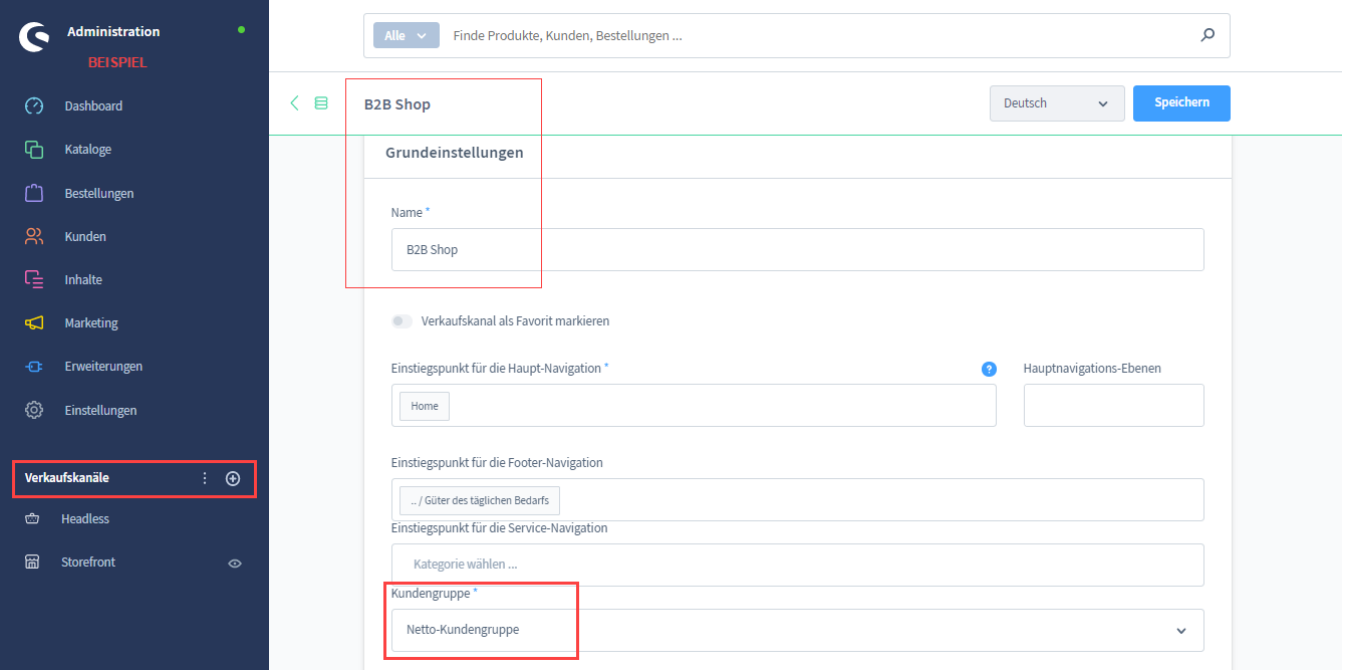

## **4) Überprüfen Sie im Anschluss die Ansicht als B2B-Kunde**

Prüfen Sie nun, ob die Nettopreise wie gewünscht Ihrer B2B-Kundengruppe im Shops angezeigt und die Vorgänge korrekt als Nettopreise eingeladen werden.

# Vorgehen in microtech büro+

Navigieren Sie in den Bereich: E-COMMERCE - STAMMDATEN/ÜBERBLICK - Register: PLATTFORMEN und öffnen Sie Ihren Shopware-Plattform-Datensatz zum Ändern. Auf dem Register: VORGABEN existiert die Gruppe: ARTIKELPREISE. Über das Auswahlfeld wählen Sie die Preisgruppe, die Sie zu diesem Zweck pflegen. Im Idealfall sollte diese Preisgruppe in netto gepflegt sein, um Rundungsdifferenzen zu vermeiden.

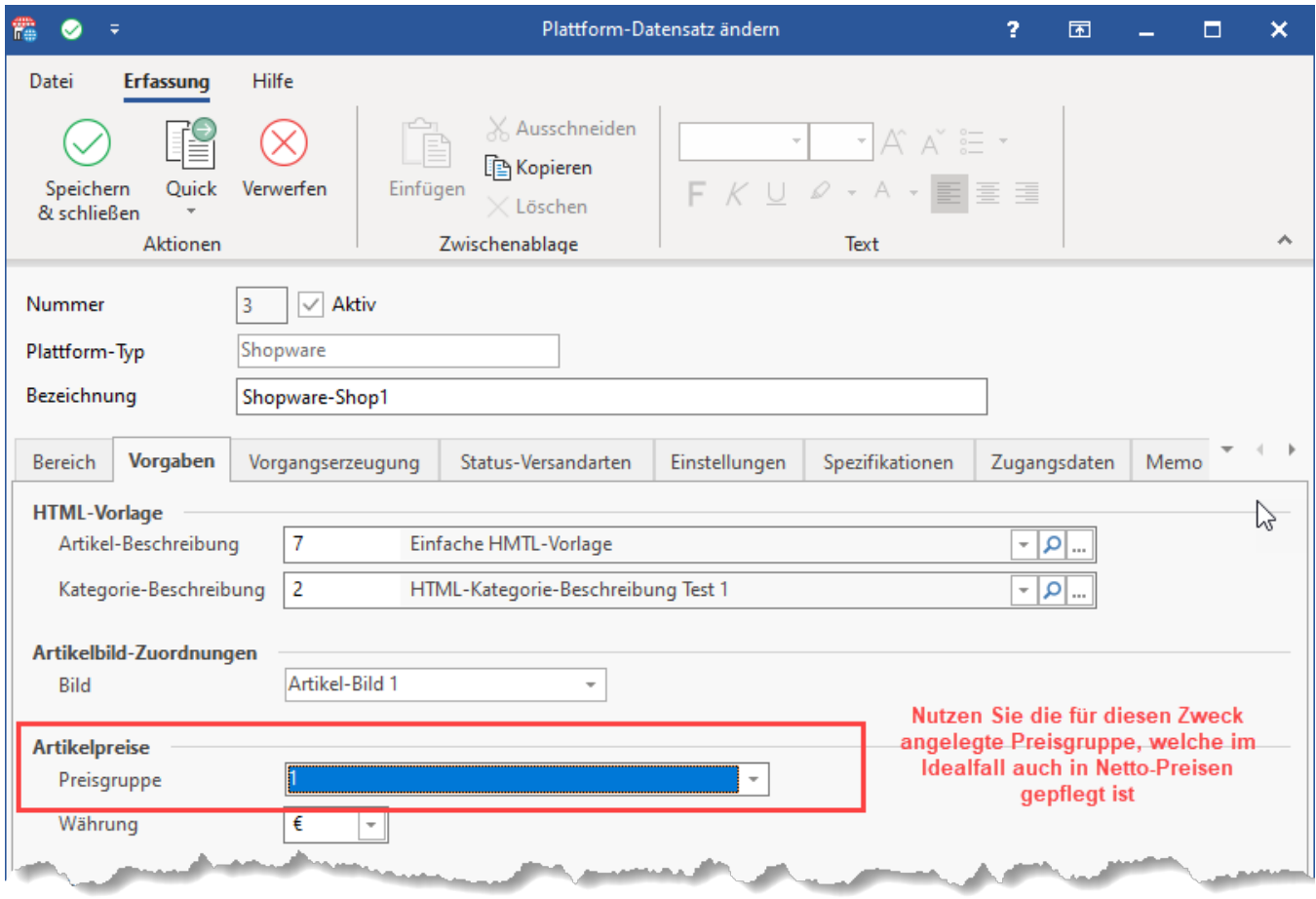